知 某局点MSR810-W使用NQA ICMP-echo进行IPsec VPN保活不生效处理经验 案例

[IPSec](https://zhiliao.h3c.com/questions/catesDis/514) VPN **[俞瑽](https://zhiliao.h3c.com/User/other/1709)** 2018-06-21 发表

## 组网及说明 略。

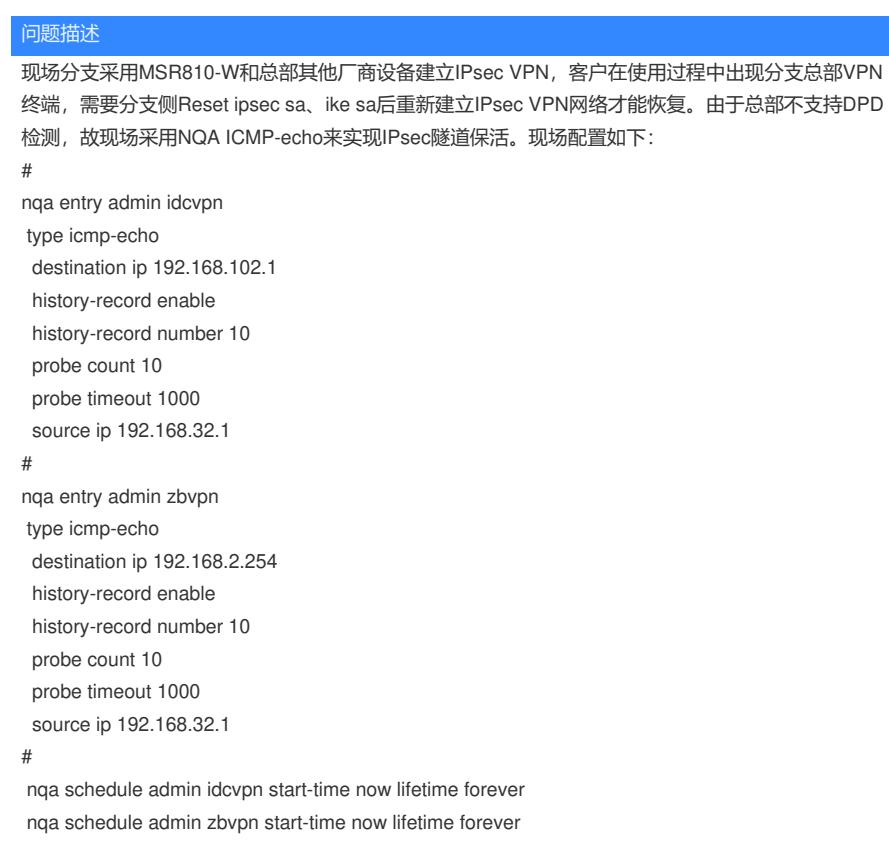

#

## 过程分析

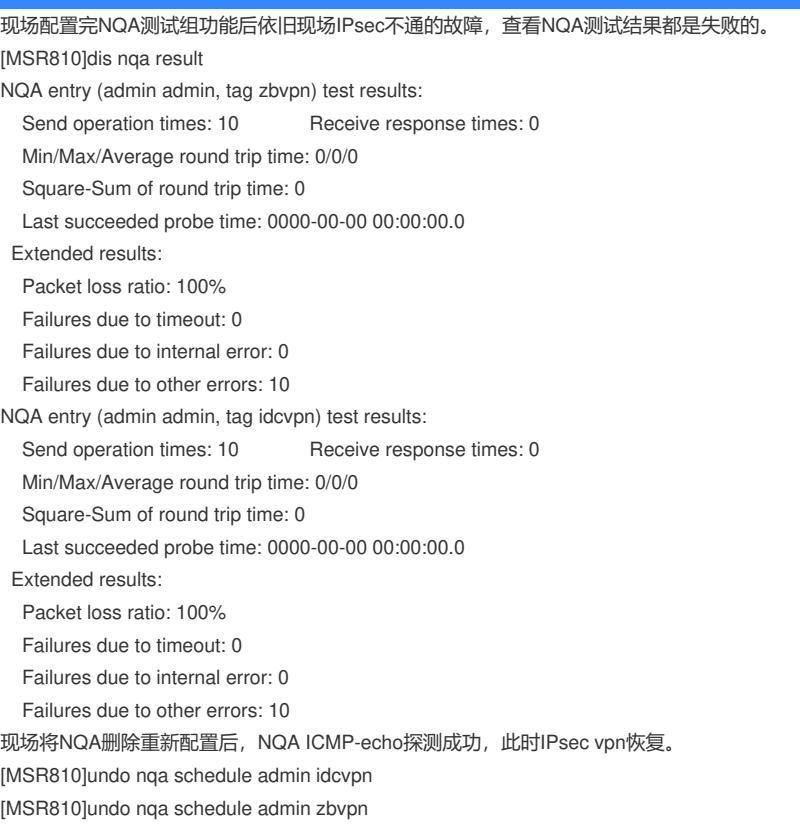

[MSR810]undo nqa entry admin idcvpn [MSR810]undo nga entry admin zbypn [MSR810]nqa entry admin idcvpn [MSR810-nqa-admin-idcvpn] type icmp-echo [MSR810-nqa-admin-idcvpn-icmp-echo] destination ip 192.168.102.1 [MSR810-nqa-admin-idcvpn-icmp-echo] history-record enable [MSR810-nqa-admin-idcvpn-icmp-echo] history-record number 10 [MSR810-nqa-admin-idcvpn-icmp-echo] probe count 10 [MSR810-nqa-admin-idcvpn-icmp-echo] probe timeout 1000 [MSR810-nqa-admin-idcvpn-icmp-echo] source ip 192.168.32.1 [MSR810-nqa-admin-idcvpn-icmp-echo]# [MSR810-nqa-admin-idcvpn-icmp-echo]nqa entry admin zbvpn [MSR810-nqa-admin-zbvpn] type icmp-echo [MSR810-nqa-admin-zbvpn-icmp-echo] destination ip 192.168.2.254 [MSR810-nqa-admin-zbvpn-icmp-echo] history-record enable [MSR810-nqa-admin-zbvpn-icmp-echo] history-record number 10 [MSR810-nqa-admin-zbvpn-icmp-echo] probe count 10 [MSR810-nqa-admin-zbvpn-icmp-echo] probe timeout 1000 [MSR810-nqa-admin-zbvpn-icmp-echo] source ip 192.168.32.1 [MSR810-nqa-admin-zbvpn-icmp-echo] nqa schedule admin idcvpn start-time now lifetime forever [MSR810] nga schedule admin zbvpn start-time now lifetime forever [MSR810]dis nqa result NQA entry (admin admin, tag zbvpn) test results: Send operation times: 10 Receive response times: 10 Min/Max/Average round trip time: 4/7/5 Square-Sum of round trip time: 271 Last succeeded probe time: 2011-01-17 11:10:43.5 Extended results: Packet loss ratio: 0% Failures due to timeout: 0 Failures due to internal error: 0 Failures due to other errors: 0 NQA entry (admin admin, tag idcvpn) test results: Send operation times: 10 Receive response times: 10 Min/Max/Average round trip time: 2/3/2 Square-Sum of round trip time: 85 Last succeeded probe time: 2011-01-17 11:10:43.4 Extended results: Packet loss ratio: 0% Failures due to timeout: 0 Failures due to internal error: 0 Failures due to other errors: 0 [MSR810]dis nqa his [MSR810]dis nqa history NQA entry (admin admin, tag zbvpn) history records: Index Response Status Time 10 4 Succeeded 2011-01-17 11:10:43.5 9 4 Succeeded 2011-01-17 11:10:43.5 8 5 Succeeded 2011-01-17 11:10:43.5 7 4 Succeeded 2011-01-17 11:10:43.5 6 6 Succeeded 2011-01-17 11:10:43.5 5 6 Succeeded 2011-01-17 11:10:43.5 4 6 Succeeded 2011-01-17 11:10:43.5 3 4 Succeeded 2011-01-17 11:10:43.4 2 5 Succeeded 2011-01-17 11:10:43.4 1 7 Succeeded 2011-01-17 11:10:43.4 NQA entry (admin admin, tag idcvpn) history records: Index Response Status Time 10 3 Succeeded 2011-01-17 11:10:43.4 9 2 Succeeded 2011-01-17 11:10:43.4 8 3 Succeeded 2011-01-17 11:10:43.4 7 3 Succeeded 2011-01-17 11:10:43.4 6 3 Succeeded 2011-01-17 11:10:43.4 5 3 Succeeded 2011-01-17 11:10:43.4

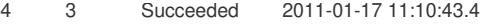

3 3 Succeeded 2011-01-17 11:10:43.4

2 3 Succeeded 2011-01-17 11:10:43.4

1 3 Succeeded 2011-01-17 11:10:43.4

既然配置了NQA探测, IPsec VPN隧道应该处于永久保活状态, 为何还会出现IPsec不通的情况。我们

仔细分析命令手册,发现有这样一条说明:

【命令】

frequency interval

undo frequency

【缺省情况】

在NQA测试类型视图下,Voice、Path-jitter测试中连续两次测试开始时间的时间间隔为60000毫秒;**其 他类型的测试中连续两次测试开始时间的时间间隔为0毫秒,即只进行一次测试。**

也就是说, NQA ICMP-echo缺省只进行了一次测试, 将其删除重新配置后, 又重新进行一次测试, 流 量重新触发IPsec建立。

解决方法

#

nqa schedule admin idcvpn start-time now lifetime forever

nqa schedule admin zbvpn start-time now lifetime forever

#

很多人认为配置nqa schedule XXX forever就会一直进行测试,但是实际NQA ICMP-echo只进行了一

次测试。如需进行永久测试增加以下配置即可: [Sysname-nqa-admin-idcvpn] type icmp-echo

[Sysname-nqa-admin-idcvpn-icmp-echo] frequency 1000